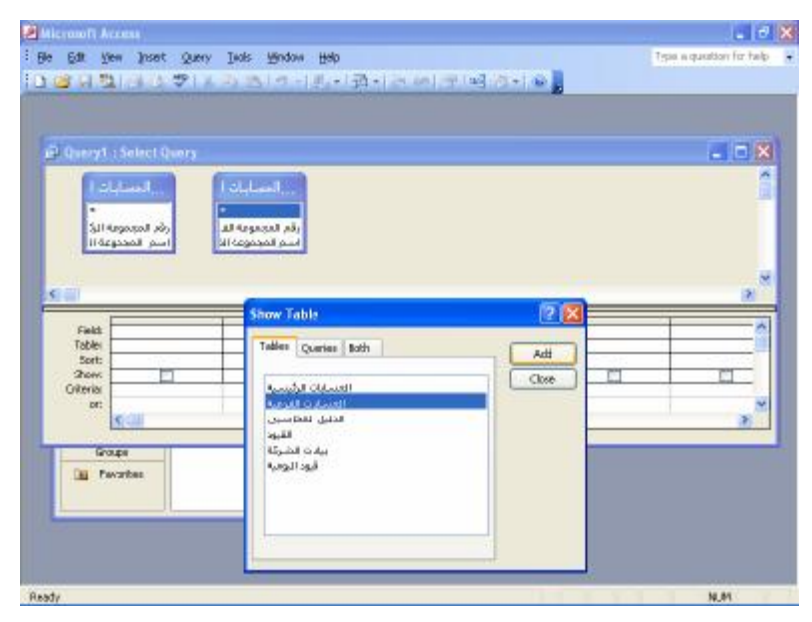

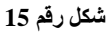

- يتم اختيار الحقول المراد ظهورها بالاستعلام عن طريق سحبها بالماوس من مكانها بالجداول ( اعلى الشبكة ) الى اسفل السبكة فى

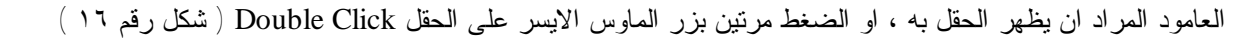

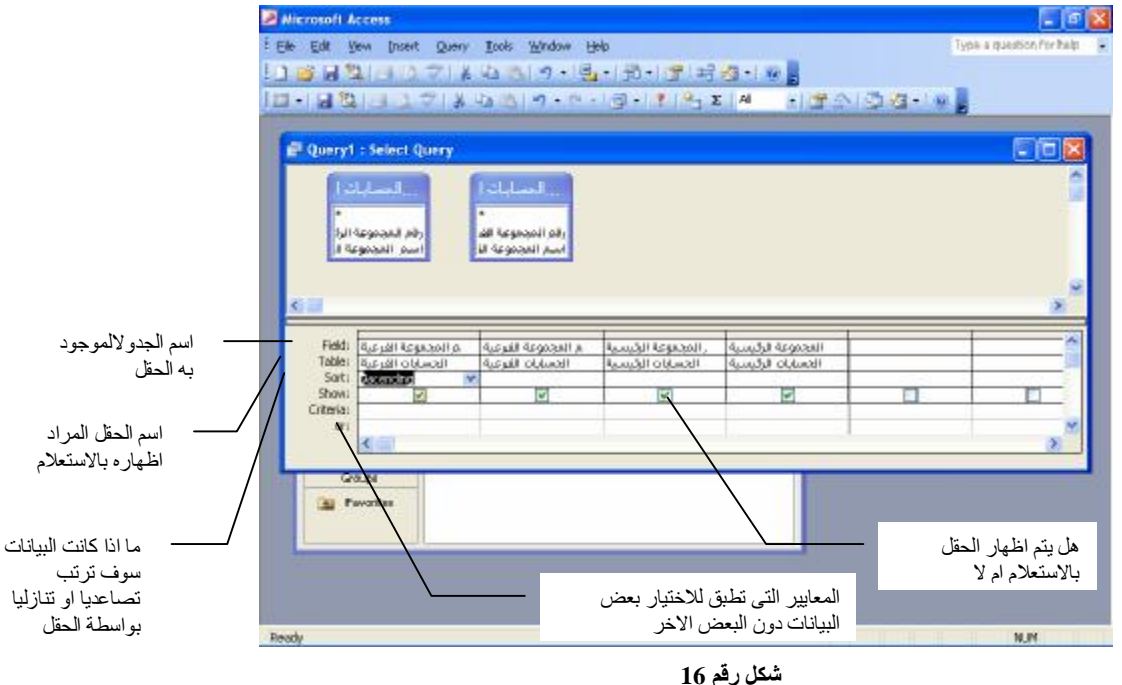

- اقفال الاستعلام وحفظه ككائن ضمن عناصر البرنامج بالضغط على زر الاغلاق x اعلى يمين شبة التصميم ( شكل ١٧